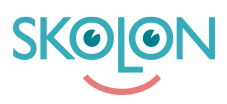

[Knowledgebase](https://support.skolon.com/en-GB/kb) > [Funktioner i Skolon](https://support.skolon.com/en-GB/kb/funktioner-i-skolon) > [Lärarrummet](https://support.skolon.com/en-GB/kb/l-rarrummet) > [Lärarrummet - Lokala verktyg](https://support.skolon.com/en-GB/kb/articles/l-rarrummet-lokala-verktyg)

## Lärarrummet - Lokala verktyg

Gabriel Wallén - 2023-07-05 - [Lärarrummet](https://support.skolon.com/en-GB/kb/l-rarrummet)

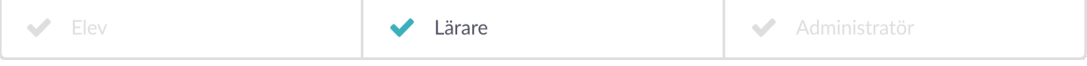

Med funktionen **[Mina Klasser](https://support.skolon.com/sv/kb/articles/mina-klasser-en-verblick-ver-dina-elever)**, som alla lärare och administratörer har tillgång till via "Lärarrummet", är det möjligt att få en tydlig överblick över de elever och klasser/grupper som är kopplade till dig som läraranvändare.

I **[Mina Klasser Pro](https://support.skolon.com/sv/kb/articles/mina-klasser-pro-till-ggsfunktion-f-r-b-ttre-verblick-ver-anv-ndandet-av-verktyg)** kan du som lärare se hur många öppningar dina elever har på de lokala verktyg som finns i din samling.

I vyn där du ser vilka klasser och grupper du är kopplad till och de verktyg som eleverna har tillgång till är de lokala verktygen markerade med en liten symbol i det vänstra hörnet.

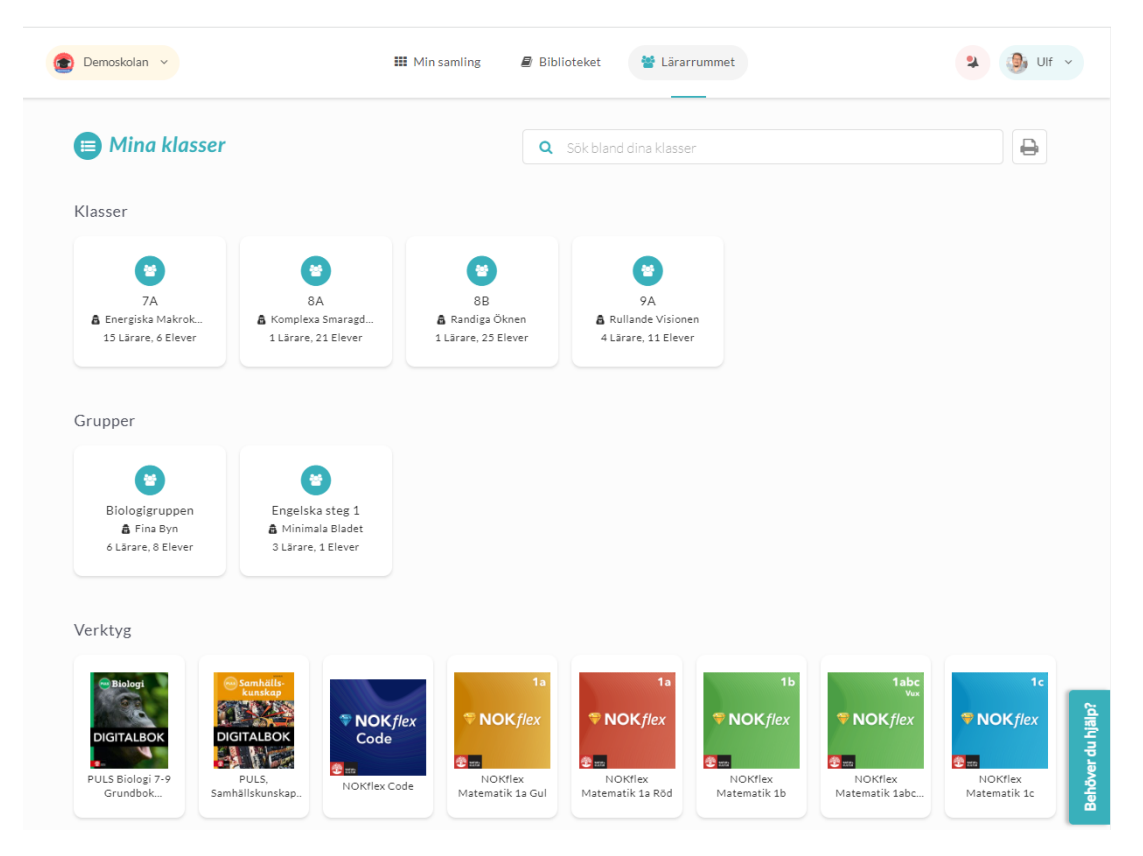

Ett lokalt verktyg markeras med denna symbol.

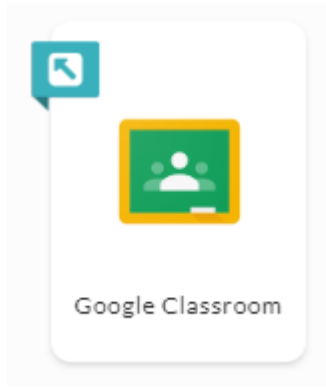

Om du trycker på ett lokalt verktyg kan du i nästa vy se..

- Hur många elever som har använt verktyget
- Hur många gånger verktyget öppnats totalt
- Hur många gånger verktyget öppnats per elev

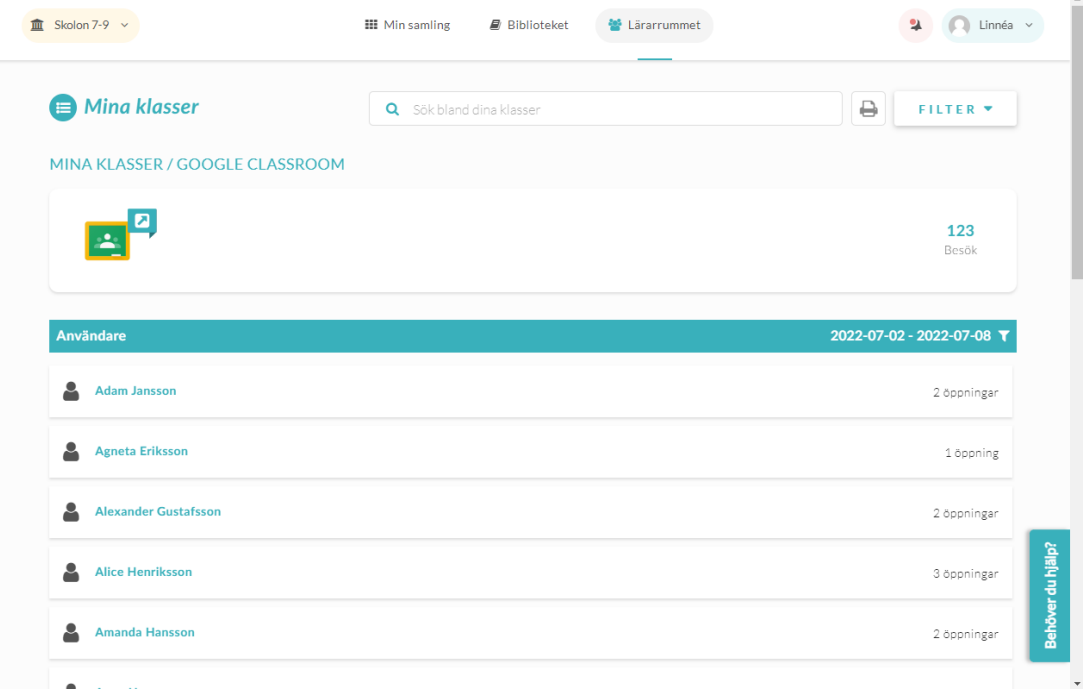

Med filterfunktionen kan du även ändra datumintervallet, samt vilka användare som ska visas i listan.

## **Attachments**

- Screenshot 2020-05-06 at 06.50.36.png (78.82 KB)
- Screenshot 2020-05-06 at 06.56.07.png (188.23 KB)